## **Installing StudioLink on a Mac**

1. Download the Studio Link installer

## https://doku.studio-link.de/standalone/installation-standalone.html

2. Open the ZIP file by double-clicking, then double-click on StudioLinkStandalone:

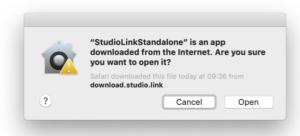

Click on "Open".

## DONE!

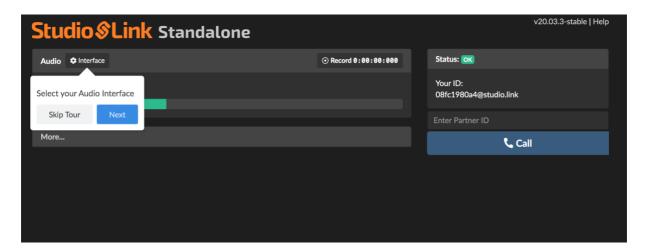

A new window will open in your default browser. Now, I can call you and we can talk. All I need is your ID – you can find it on the right side, below "Status". Please make sure to send my your ID before the show.

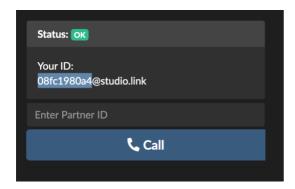

If you want to verify whether you are using the right input, just enter the word *echo* in the text box above the Call button:

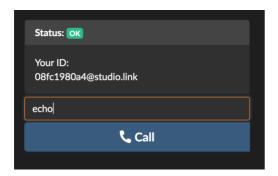

When you click on Call, a test call will start where everything you say will be played back to you with a slight delay. This is the same quality that I will hear, too.

There is also a Mute button which you can use to clear your throat, take a sip, swear, or sing without anybody hearing it. When activated, it will look like this:

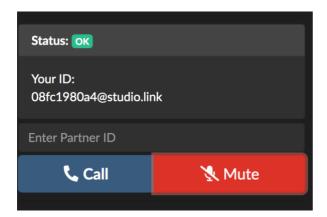

You may want to make a backup recording. If in doubt, just ask me before the show. Clicking Record on top of the screen, next to the interface selection, will open a Finder window showing you the corresponding files. Once you finish recording, you can share those files with me. (I usually only need the local.flac file.)

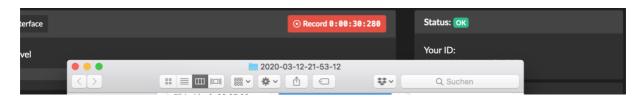

Done.